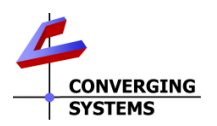

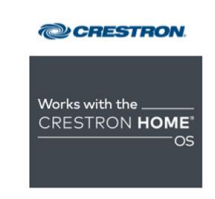

# Converging Systems/Creston Home Interface Guide

Control of Converging Systems e-Node and CS-BUS compatible LED and/or Motor controllers through Ethernet (IP) (or DMX fixtures)

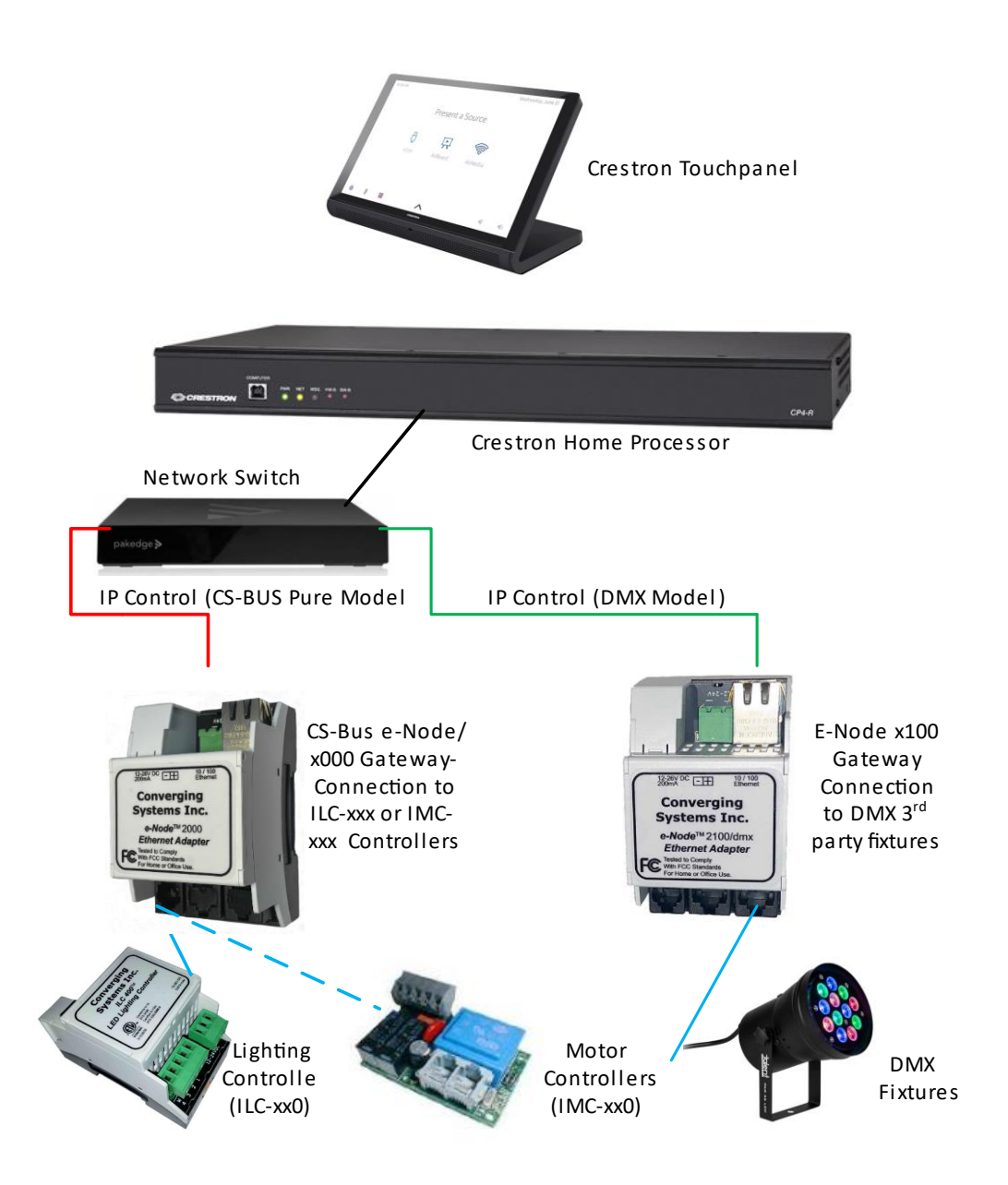

**Converging Systems Inc**.• 32420 Nautilus Drive• Rancho Palos Verdes, CA 90275 USA Tech support 310.544.2628 x2 • Sales 310.544.2628 x 1 • email:info@convergingsystems.com **CONVERGING** © 2022 Converging Systems Inc. All rights reserved. e-Node, IBT-100, IMC-xxx,ILC-xxx are trademarks of **SYSTEMS** Converging Systems. All other trademarks are the property of their respective owners **www.convergingsystems.com**

# **Integration Note**

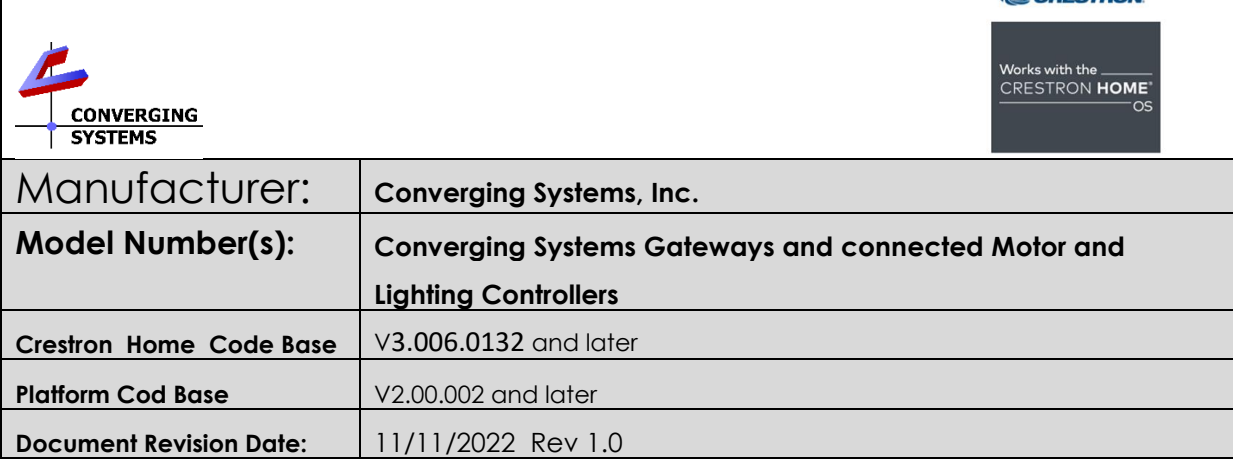

**Latest documentation may be found at [https://www.convergingsystems.com/inres\\_crestron\\_home.php](https://www.convergingsystems.com/inres_crestron_home.php)**

### **Quick Access Links.**

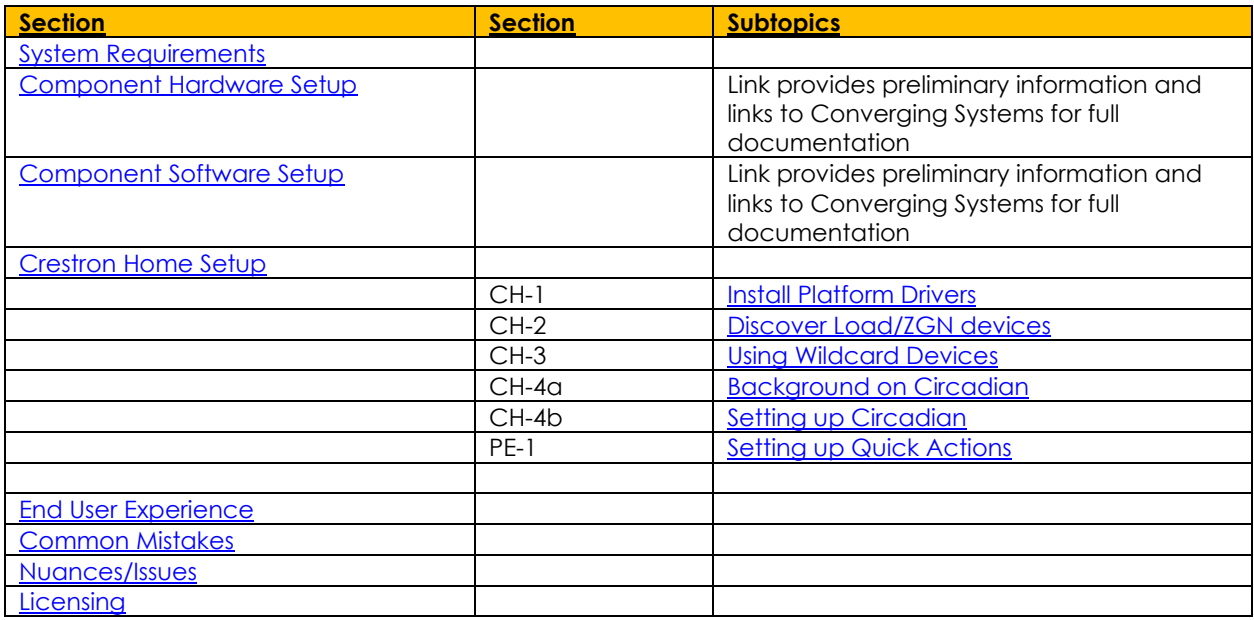

## <span id="page-1-0"></span>**System Requirements and Dependencies**

**NOTE**: Converging Systems LED and Motor Controllers REQUIRE a communication device (i.e., e-Node/2x00 or e-Node/4x00 for Ethernet connectivity). It is **not** possible to connect CSI LED or Motor controllers to a Crestron Home controller in any other way.

CRESTRON

The system will need to be installed and configured according to the Converging Systems documentation, prior to integration with the Crestron Home system. The Converging Systems e-Node web-page commissioning tool can be accessed by selecting the triple settings icon on the e-Node webpage

**NOTE**: It is recommended that the Converging Systems' controller(s) as well as the Converging Systems designed and manufactured (ethernet) Gateways (communication device) are running the latest version of firmware available at the time of installation

#### **Min. Requirements**

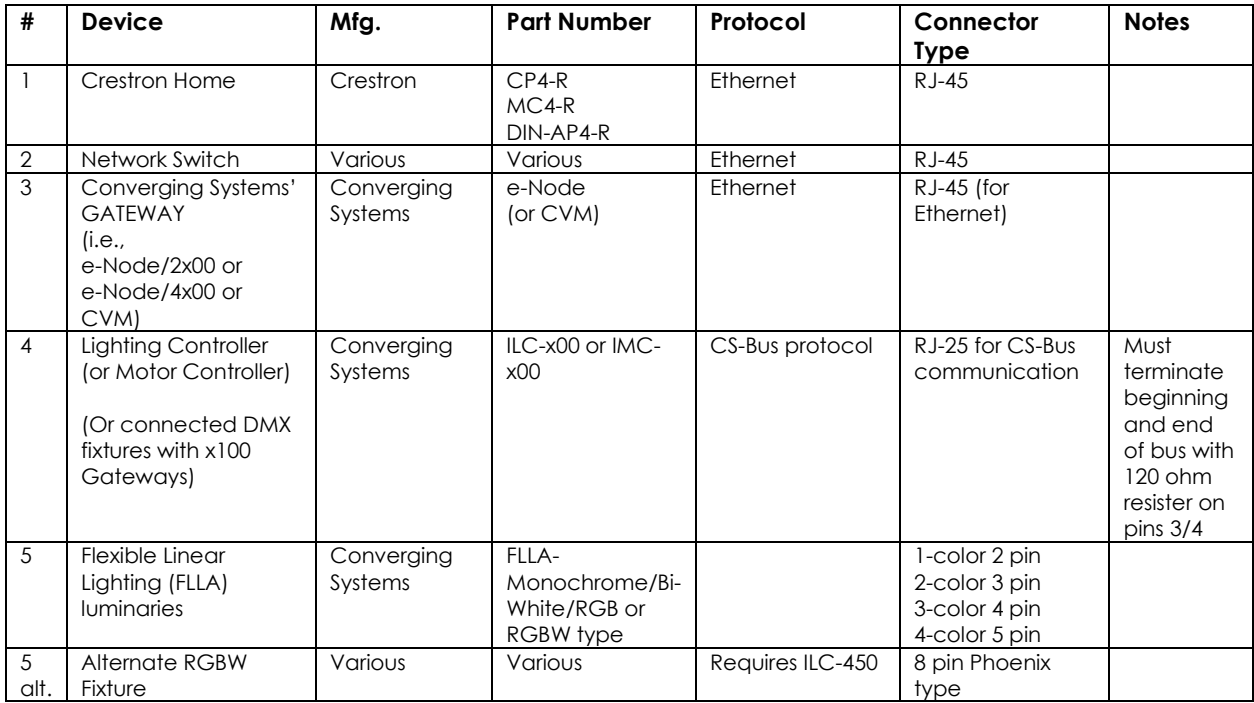

#### **Table 1**

### <span id="page-3-0"></span>**COMPONENT HARDWARE SETUP**

**NOTE**: Please refer to Quick Start Guides below for information on general hardware instructions for Converging Systems devices. You may also find the Quick Start Guides that accompanied your hardware useful. In addition, these documents provide additional detail as to Best Practices for wiring and setup.

-Once completed with this work, proceed to the next section

Other relevant and more detailed information can also be found as follows:

Lighting Control [https://www.convergingsystems.com/lighting\\_install\\_library.php](https://www.convergingsystems.com/lighting_install_library.php) Motor Control [https://www.convergingsystems.com/motor\\_install\\_library.php](https://www.convergingsystems.com/motor_install_library.php)

<span id="page-3-1"></span>There are also a number of short Quick Start Guides for various products that can be downloaded from the above links as well.

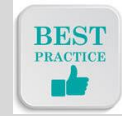

*Best Practice-Setup Hardware before proceeding to the next section*

### **COMPONENT SOFTWARE SETUP (using e-Node and e-Node Pilot app)**

**NOTE**: Please refer to Quick Start Guides for a reference document for complete software commissioning for Converging Systems devices. This includes information on software commissioning including Activation/ Addressing and Turning on Bi-Directional Communication (NOTIFY). You may also refer to Quick Start Guides that accompany your hardware. In addition, these documents provide additional detail as to Best Practices for programming.

-Once completed with this work, proceed to the next section.

Other relevant and more detailed information can also be found as follows:

Lighting Control [https://www.convergingsystems.com/lighting\\_install\\_library.php](https://www.convergingsystems.com/lighting_install_library.php) Motor Control [https://www.convergingsystems.com/motor\\_install\\_library.php](https://www.convergingsystems.com/motor_install_library.php)

There are also a number of short Quick Start Guides for various products that can be downloaded from the above links as well.

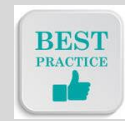

*Best Practice-Active/Address and Customize Software (within Hardware) before proceeding to the next section*

### <span id="page-4-0"></span>**Crestron Home Setup and Programming**

### **Driver Details**

**Platform Drivers are currently downloadable from within Crestron Home Setup software.** 

**Note:** *In some special cases, the latest driver may only be available on the Converging Systems website.*  See [https://www.convergingsystems.com/software/local\\_profiles\\_library.php#crestronh](https://www.convergingsystems.com/software/local_profiles_library.php#crestron)ome for the latest drivers. If you are downloading driver(s) from the Converging Systems' website, make sure you install as per separate documentation.

## <span id="page-4-1"></span>**Type Step Detail CH-1** Install Platform -Select **Pair Device** Driver (for IP Gateway) Setup CRESTRON HOME Follow the five steps to setup Crestron Home.<br>Tap the help button located in the bottom right comer for more information at any time Step 2 **Pair Devic** -Select **Drivers** Crestron Hame Setup Pair Devices ධ **Crestron Wireless** 묚  $\widehat{\mathbb{E}}$  $\Omega$ 同  $\Box$ <sup>\*</sup>  $\mathbf{F}$  $\Box$ -Allow Crestron Home **auto-download** to complete**Updating Devices**

### **Crestron Home Programming (using Crestron Home Setup)**

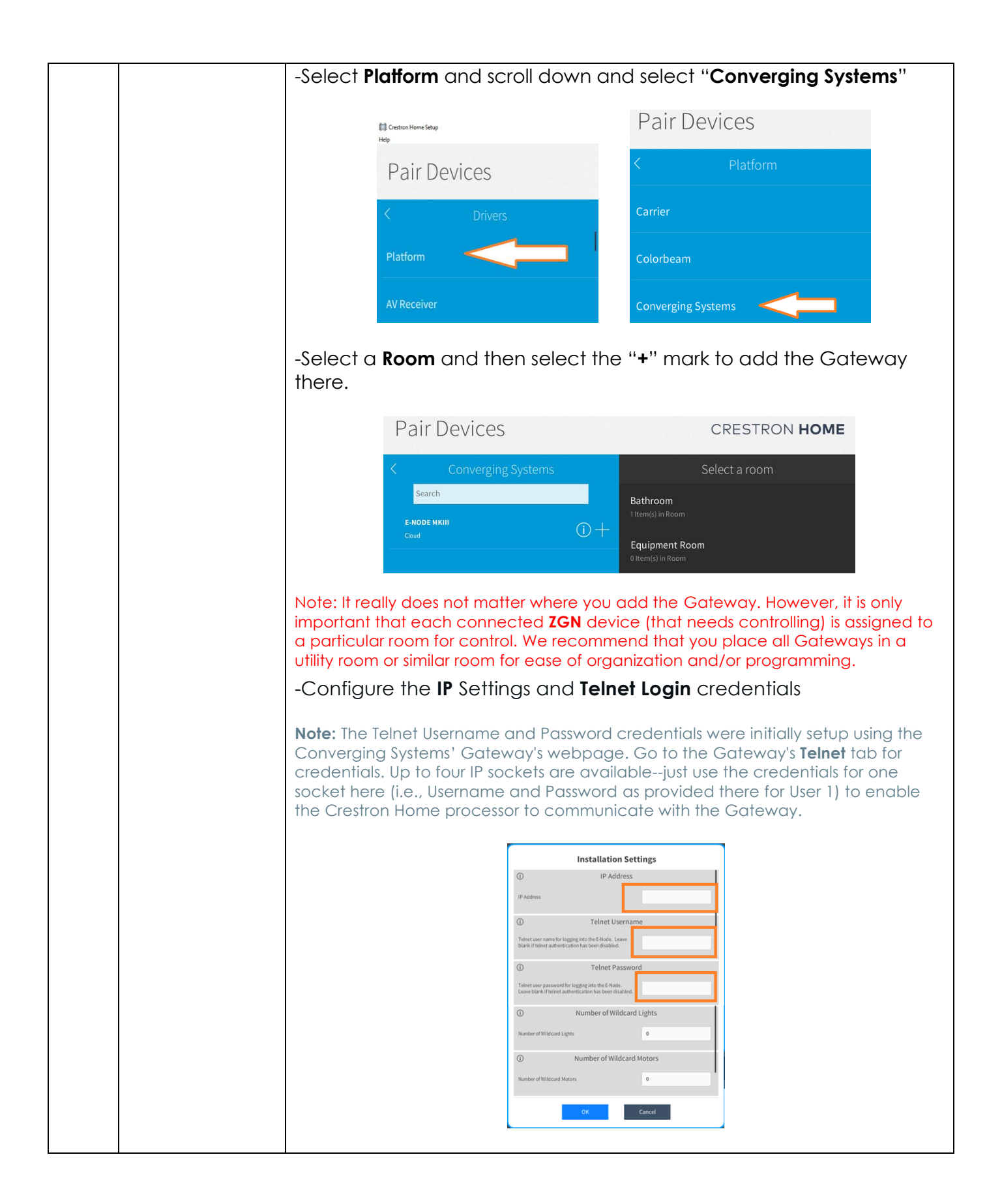

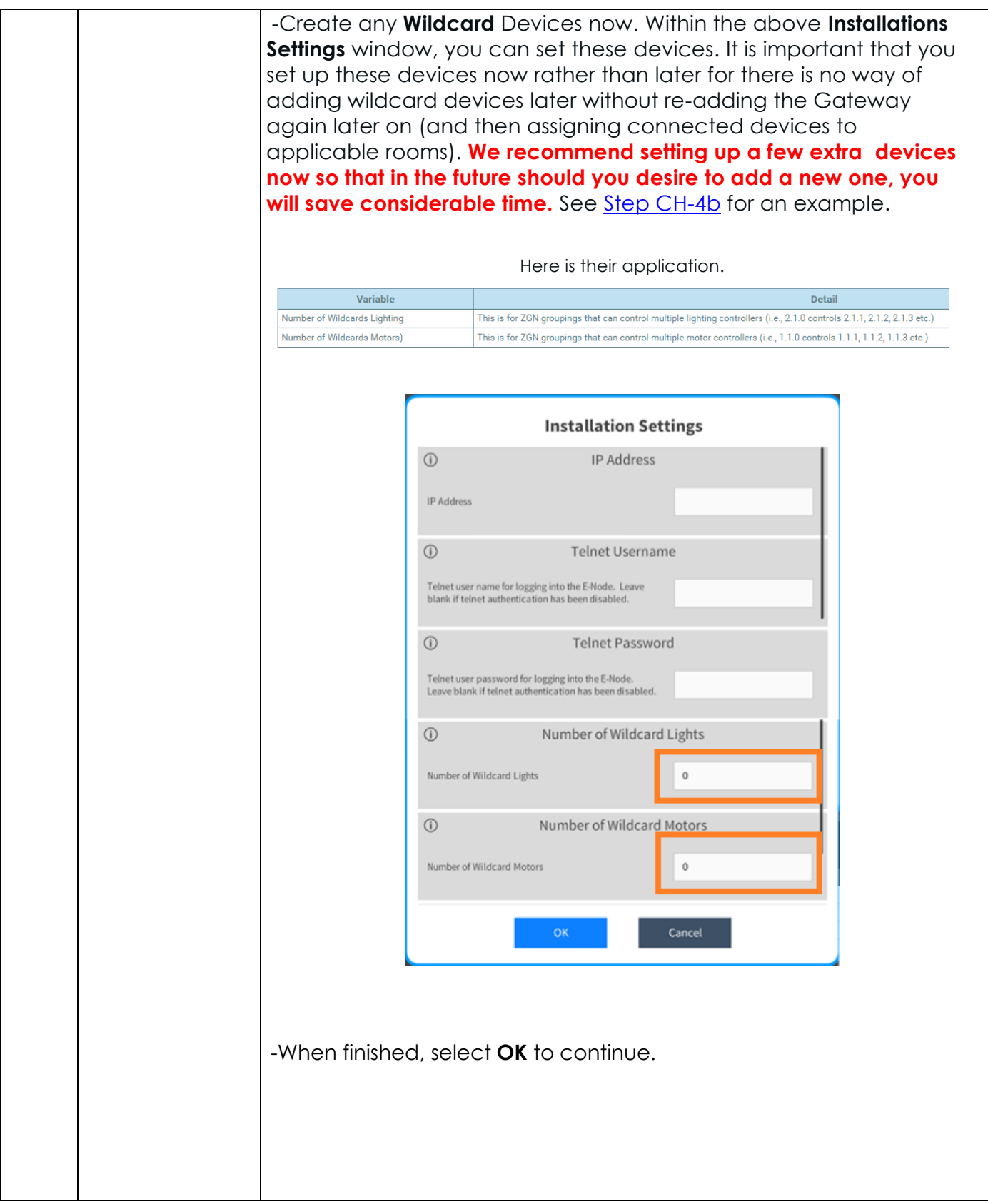

<span id="page-7-0"></span>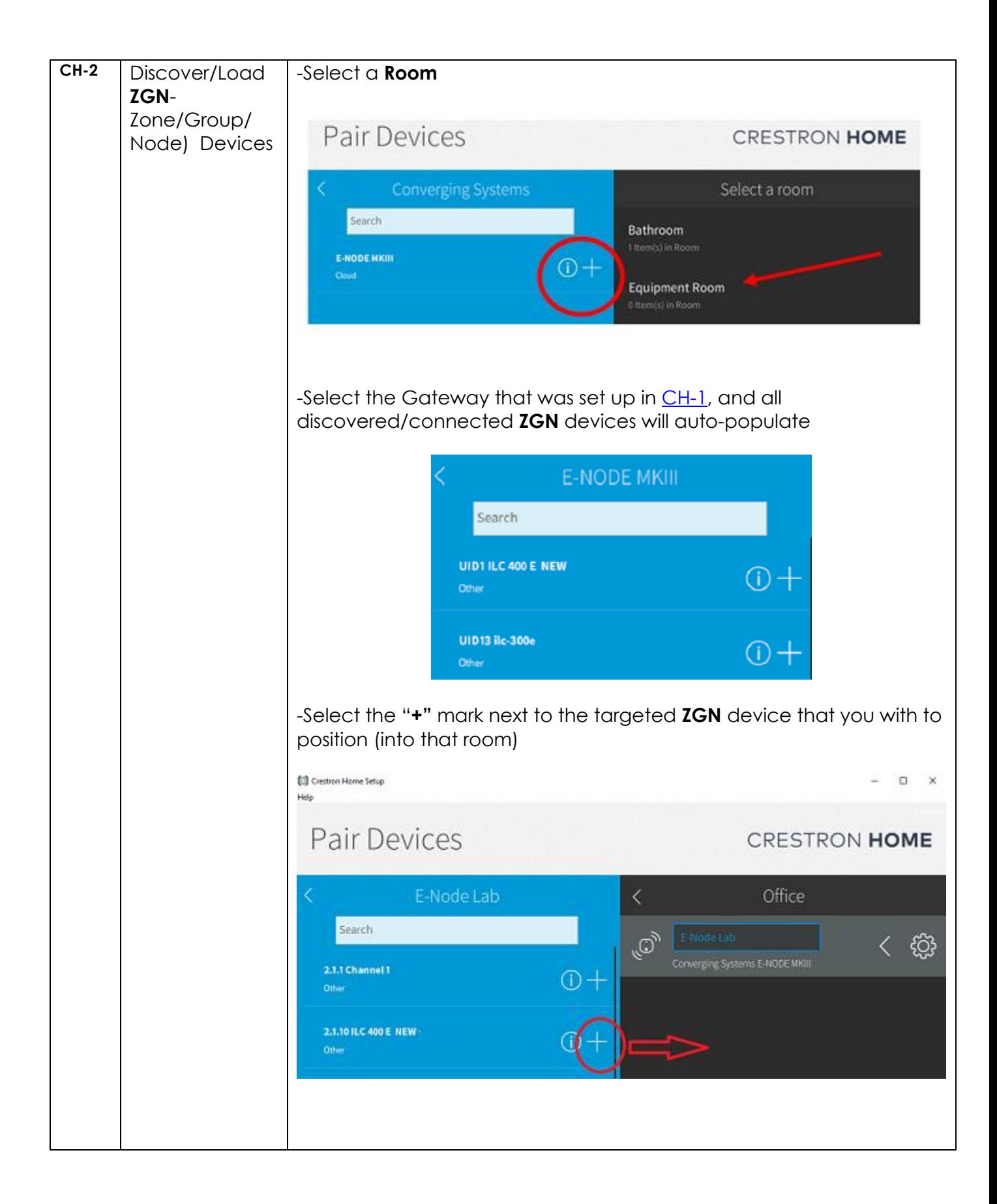

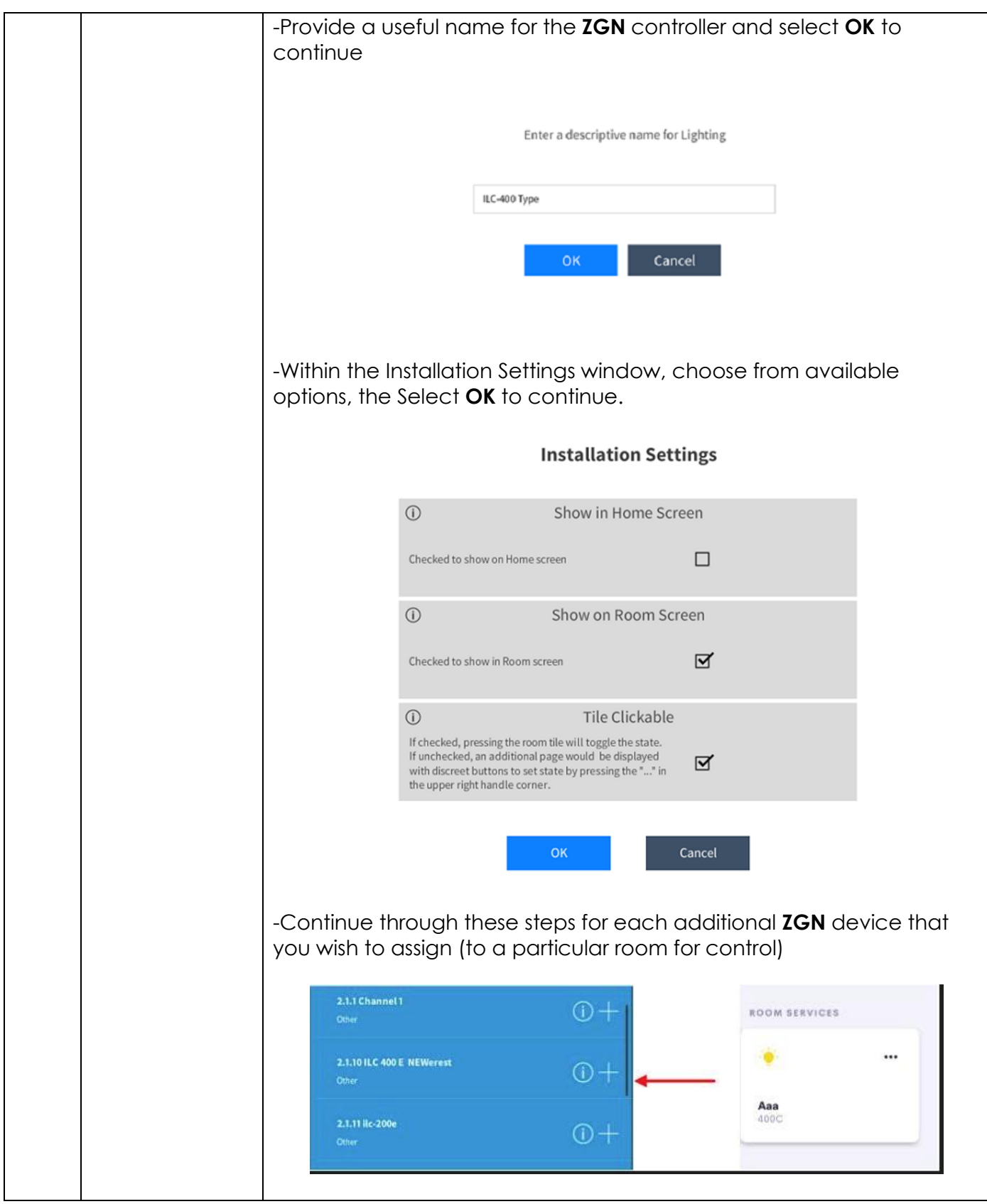

<span id="page-9-1"></span><span id="page-9-0"></span>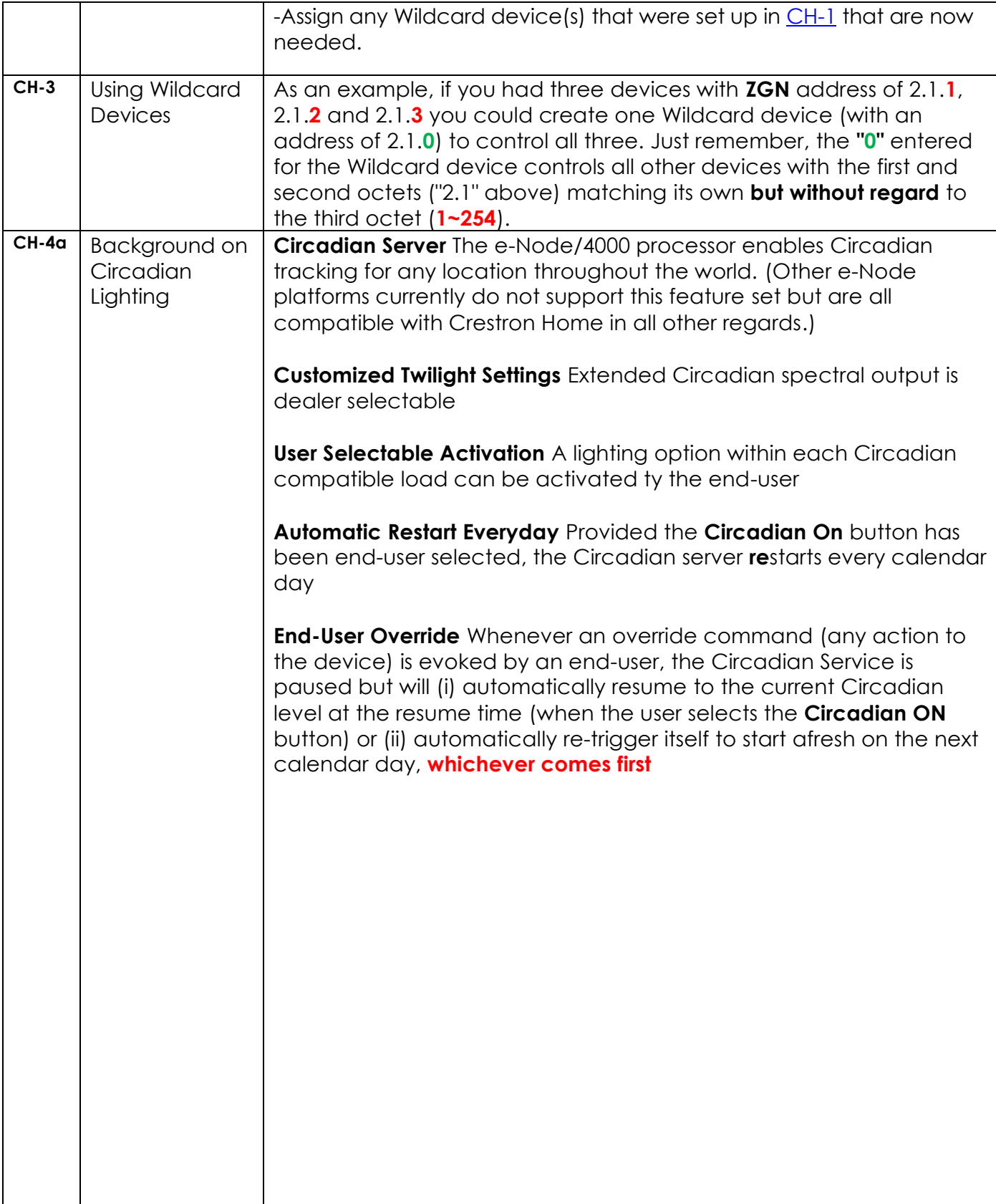

<span id="page-10-0"></span>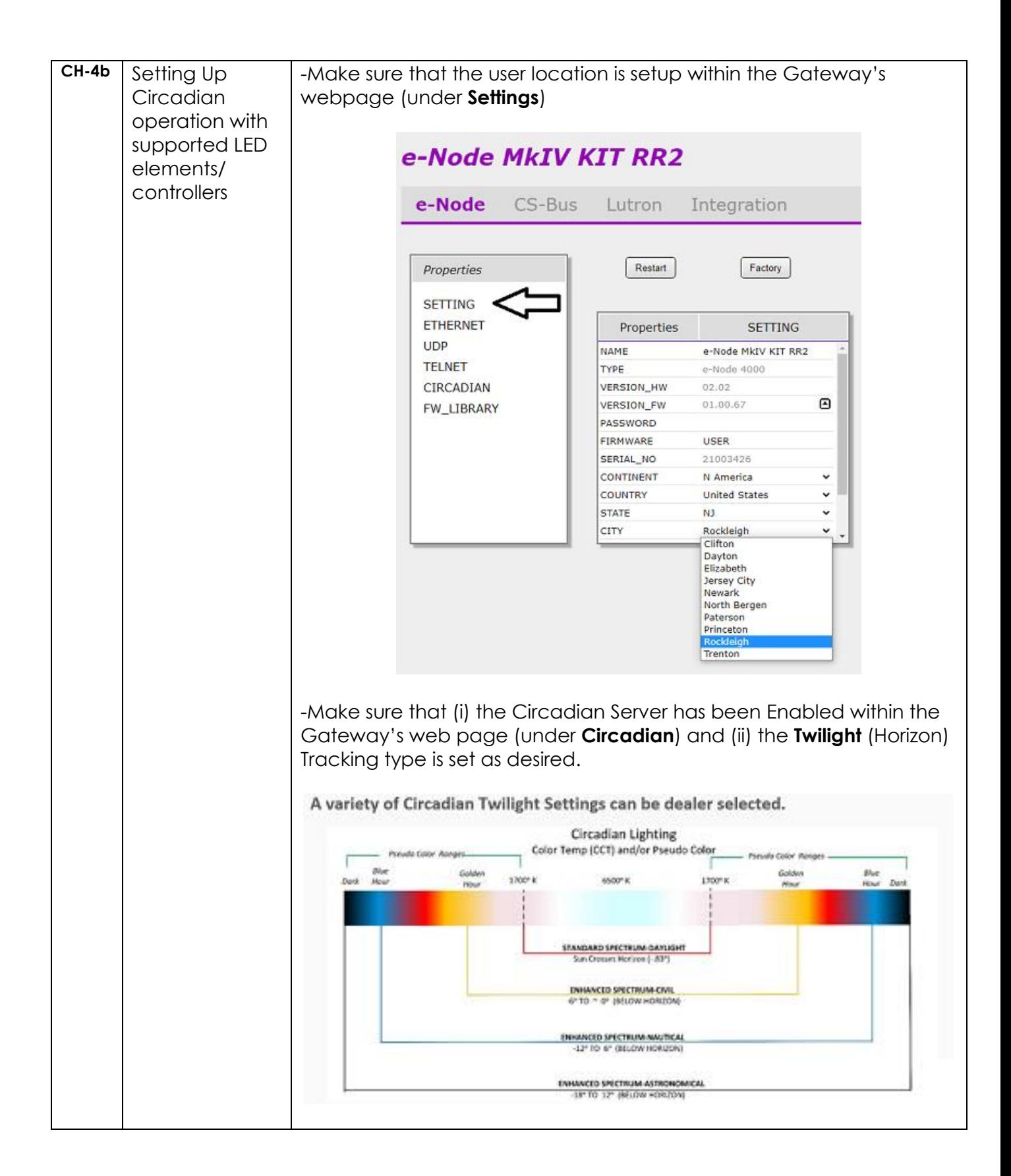

<span id="page-11-0"></span>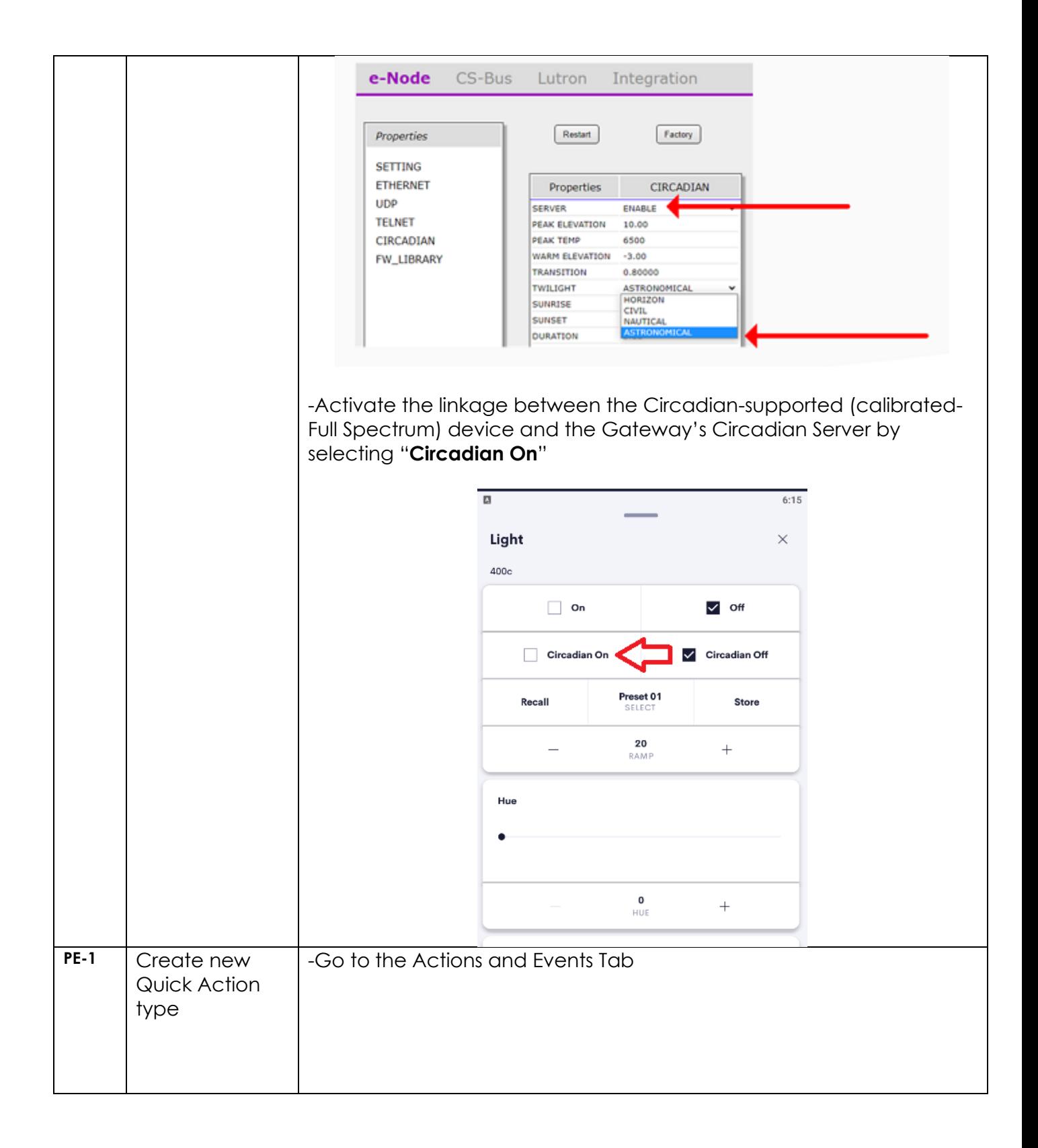

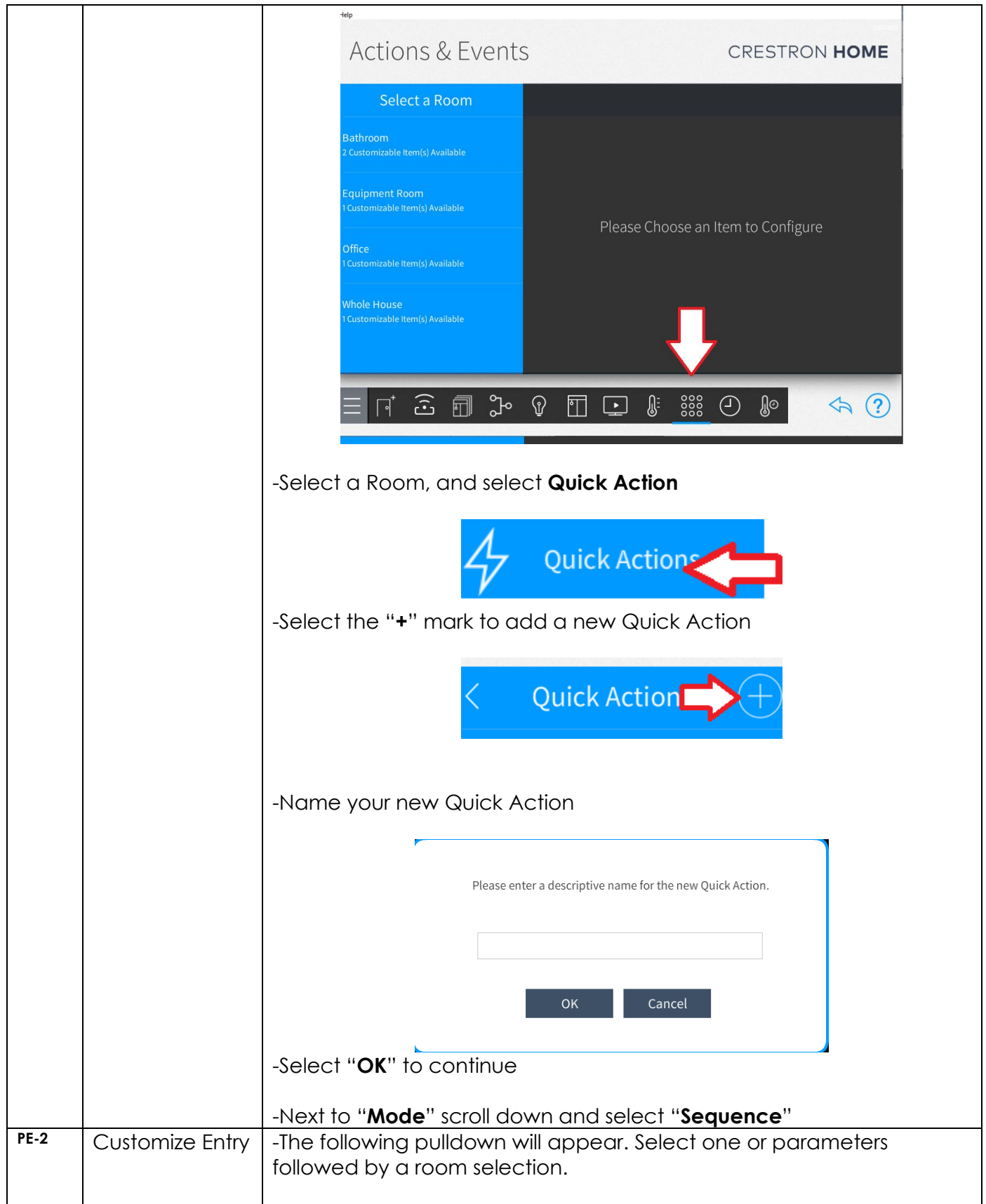

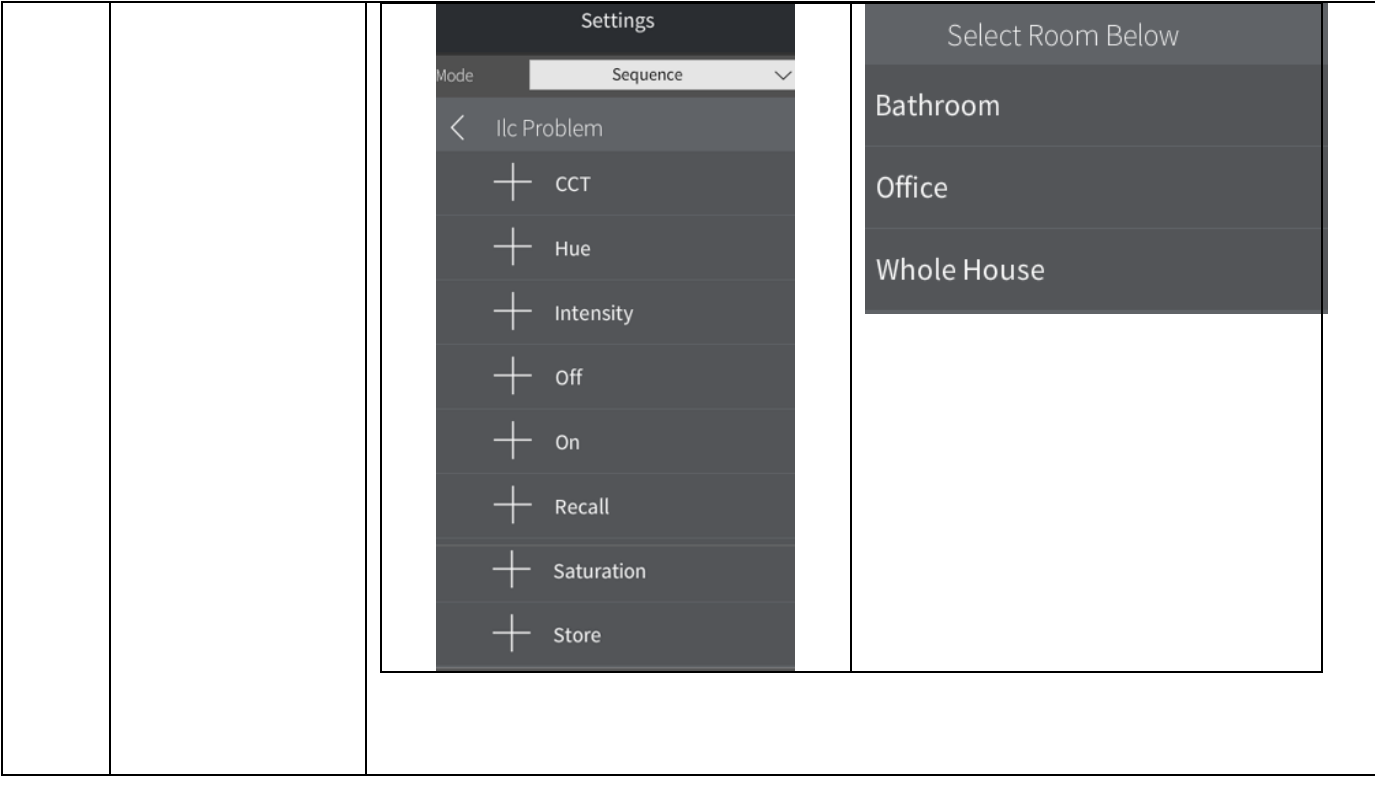

### <span id="page-14-0"></span>**End-User Experience**

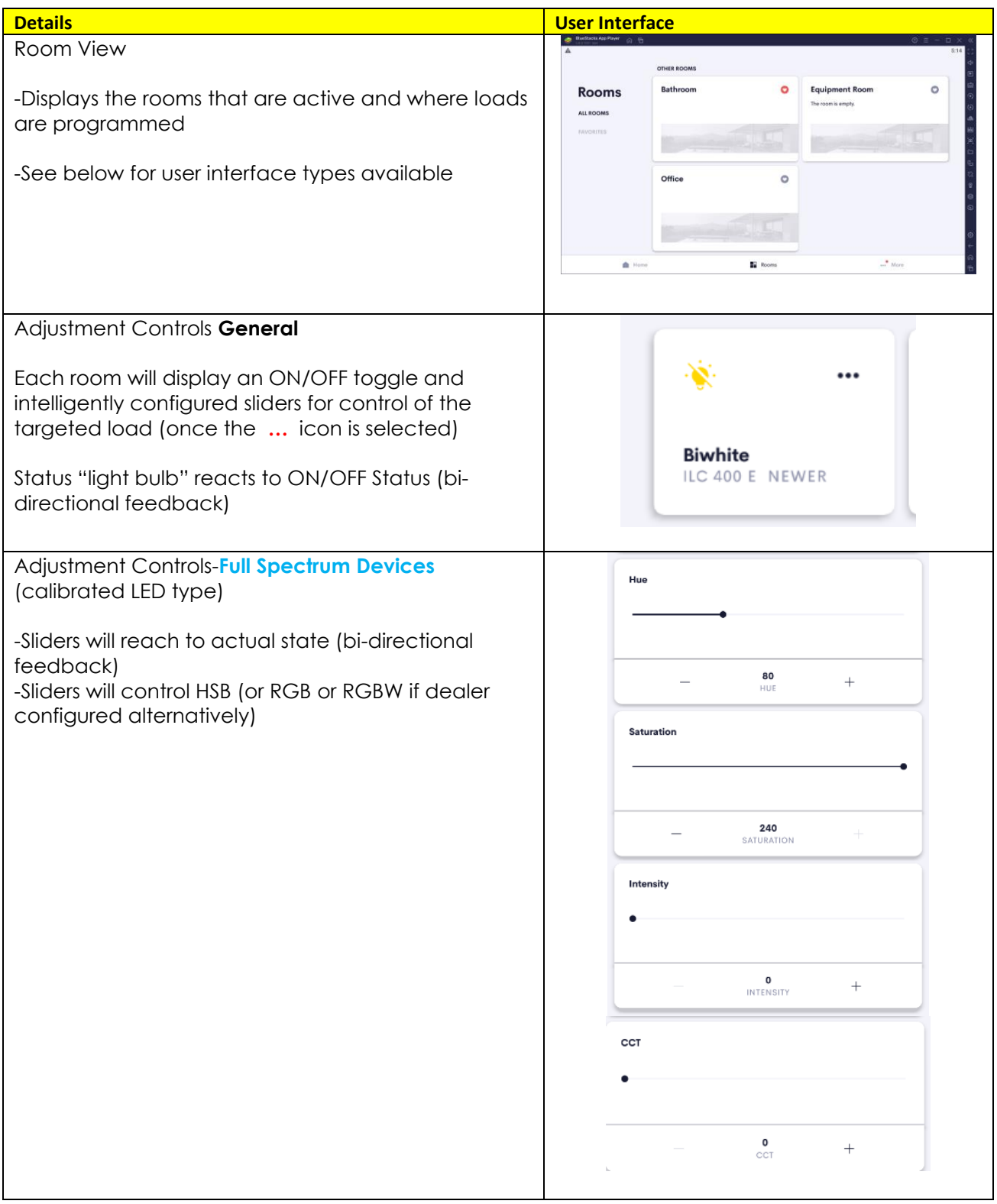

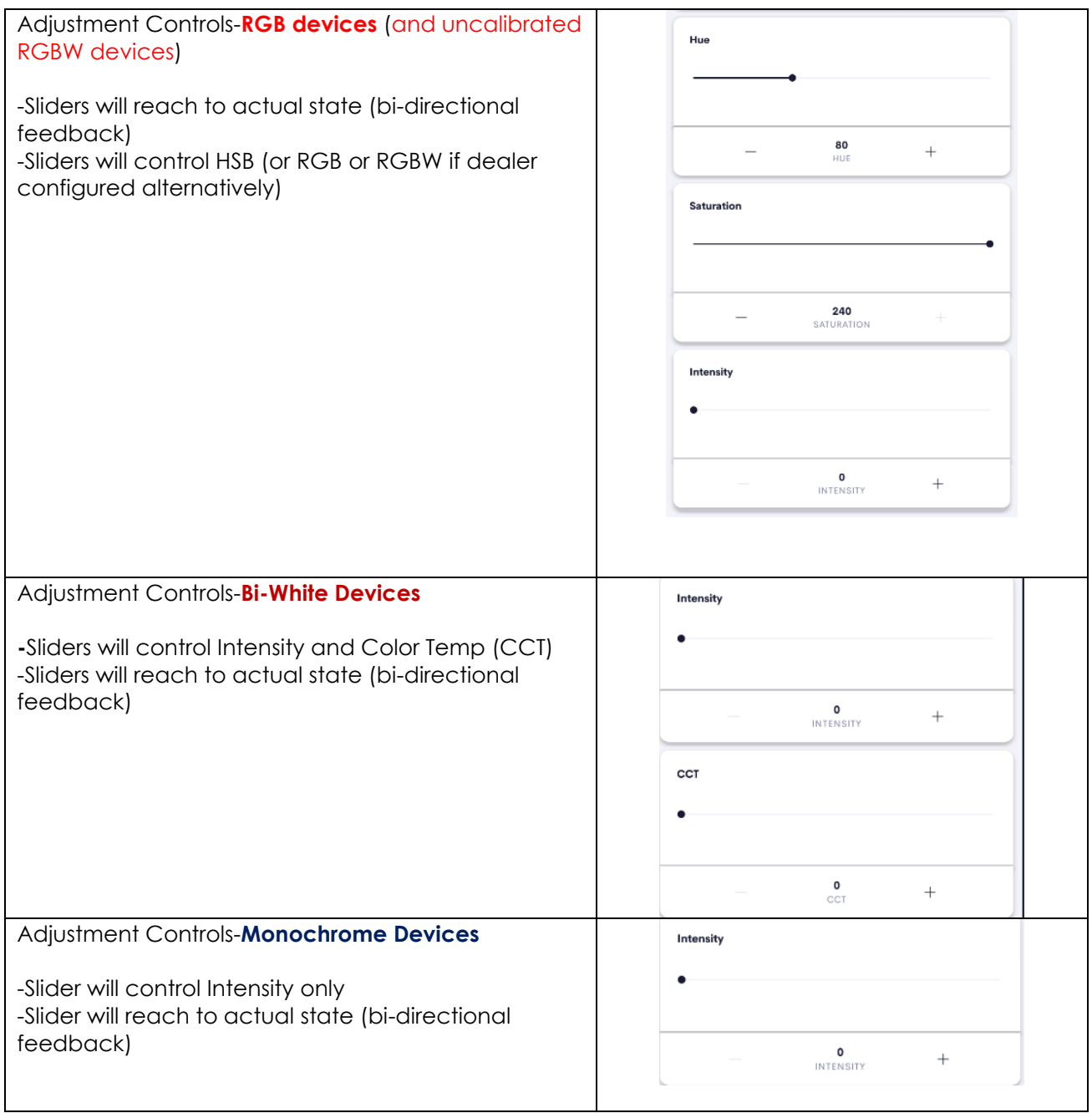

### <span id="page-16-1"></span>**Nuances/Known Issues**

**-**The driver will automatically communicate with the Gateway to import dynamically any changes to the current configuration (made within the Gateway). For instance, new **ZGN** devices (i.e., any additions made through the e-Node webpage discovery process), any name changes, and changes in **ZGN** addresses will be automatically reflected in the existing Crestron Home Setup software and Mobile App.

-Any controller changes to existing discovered controllers (i.e., color to bi-white to mono) may require a reboot of the Crestron processor.

-If any changes are not properly reflected, you may need to restart your Crestron Home processor.

### <span id="page-16-0"></span>**COMMON MISTAKES**

- 1. Forgetting to set TELNET credentials for Converging Systems Gateway devices within the Lighting Interface page. Typically, Telnet sessions require a LOGIN ID. Unless you setup the Gateway to not require credentials (**TELNET LOGIN OFF**), then you must enter one of the available IP sockets' credentials (Telnet 1/Password 1 are the factory default credentials for socket 1. Unless you are using the system with older Converging Systems devices or you have changed the credentials, use the new default username of **Telnet 1** and password of **Password 1**.
- 2. Forgetting to update **Z**one/**G**roup/**N**odes addresses (to non "0" values) in all connected **ZGN** devices to the Gateway. The default **ZGN** assignment for Converging Systems' lighting devices is set to **2.1.0** and for motor devices is set to **1.1.0** – these must be changed by the installer at initial setup. If a wildcard address is desired within Crestron Home, a "0" in the last location of the **ZGN** address refers to a wildcard setting which causes all devices with a "Node" octet from 1 to 254 to respond. For example, if you have a setup that has a 2.1.1 and a 2.1.2 and a 2.1.3 for addresses, a wildcard **ZGN** address of 2.1.0 will cause all devices to react. When using a wildcard, it is critical that there is a "speaker of the house" with an address of "1" in the last octet such that the wildcard operator can query for back-channel information from that device (i.e., you cannot use a 2.1.0 to control a 2.1.3 and 2.1.4 without having a 2.1.1 present).
- 3. Forgetting to check to make sure you have the latest Converging Systems drivers loaded for your system.

# **Appendix 1**

# **Licensing and Copyright Information**

<span id="page-17-0"></span>© 2022 Control Programming LLC, all rights reserved

© 2022 Converging Systems Inc, all rights reserved

#### **Contact information\***

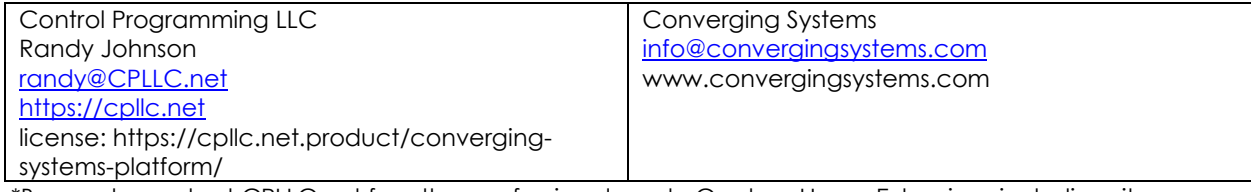

\*Be sure to contact CPLLC.net for other professional grade Crestron Home Extensions including site licenses.

### **Version Information**

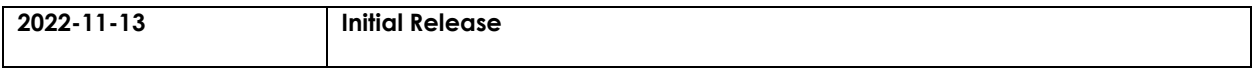